*This Technical Advisory describes an issue which may or may not affect the customer's product*

# **Intel Technical Advisory Ma-0855-1**

5200 NE Elam Young Parkway Hillsboro, OR 97124

December 12, 2006

## **Server Board S5000PAL / S5000XAL BIOS Settings May Not Be Default Mode**

*Information in this document is provided in connection with Intel products. No license, express or implied, by estoppel or otherwise, to any intellectual property rights is granted by this document. Except as provided in Intel's Terms and Conditions of Sale for such products, Intel assumes no liability whatsoever, and Intel disclaims any express or implied warranty, relating to sale and/or use of Intel products including liability or warranties relating to fitness for a particular purpose, merchantability, or infringement of any patent,*  copyright or other intellectual property right. Intel products are not intended for use in medical, life saving, or life sustaining applications. Intel may make changes to specifications and product descriptions at any time, without notice. The **S5000PAL** / *S5000XAL may contain design defects or errors known as errata which may cause the product to deviate from published specifications. Current characterized errata are available on request.*

### **Products Affected**

S5000PAL / BB5000PAL / BB5000XAL SR2500ALBRP / SR2500ALBRPNA; SR2500ALLX / SR2500ALLXNA SR1500AL / SR1500ALNA; SR1500ALSAS / SR1500ALSASNA SR1550AL / SR1550ALNA; SR1550ALSAS / SR1550ALSASNA

#### **Description**

BIOS settings with some of the server boards shipped to customers may not be Default Mode. Details are as below:

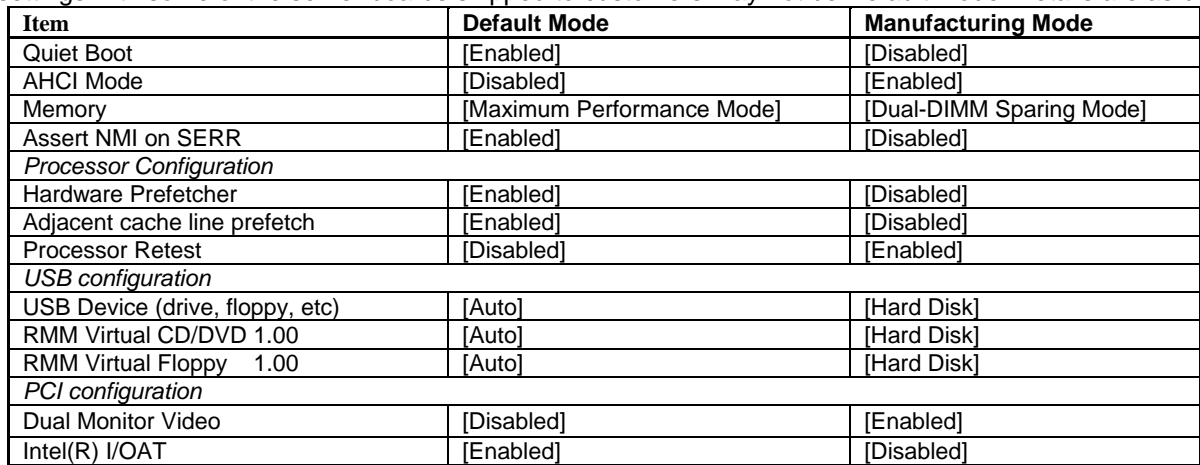

The affected products Serial Numbers are limited within below ranges:

AD68MUXXXX AD69MUXXXX AD6AMUXXXX WA69MUXXXX WA6AMUXXXX WA6BMUXXXX (XXXX is a 4 digits number)

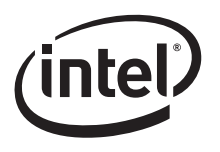

### **Corrective Action / Resolution**

A factory test program was erroneously set to leave the boards in Manufacturing Mode rather than restoring defaults prior to shipping. **Intel expects minimal customer impact due to this.** Simply resetting BIOS using the board jumper (J1D3) or F9 in BIOS Set-up will reset system to default mode.

Please contact your Intel Sales Representative if you require more specific information about this issue.

Enterprise Platforms & Services Division Intel Corporation

Copyright © 2003 Intel Corporation. \* Other names and brands may be claimed as the property of others.